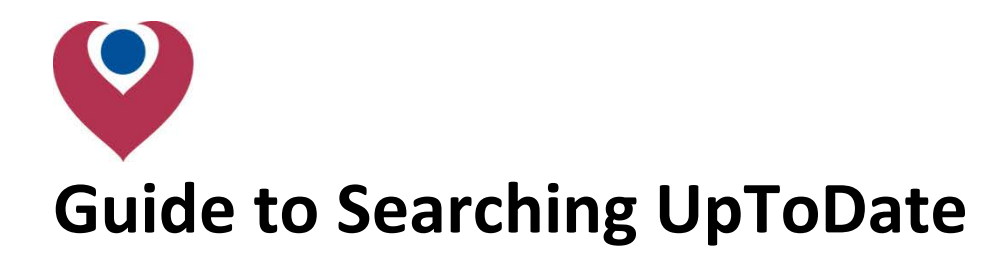

#### **There are two ways to access UpToDate:**

- By using the link on the Kostoris Library intranet pages [Click here to go to UpToDate](http://discover/departments/library/goto_UpToDate.asp) (internal link)
- Using the external link, found on the Kostoris Library internet page and UpToDate's website (this method requires an OpenAthens username) [Click here to go to UpToDate](https://www.uptodate.com/athens.jsp) (external link)

### Access from the library intranet:

From th[e Kostoris Library homepage,](http://discover/departments/library/) click on the icon or hyperlink.

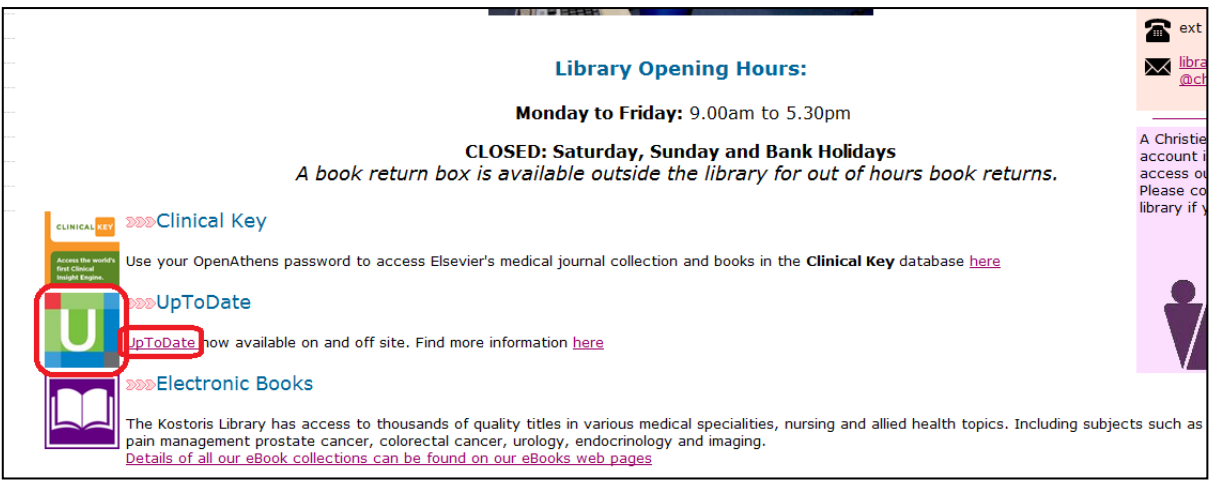

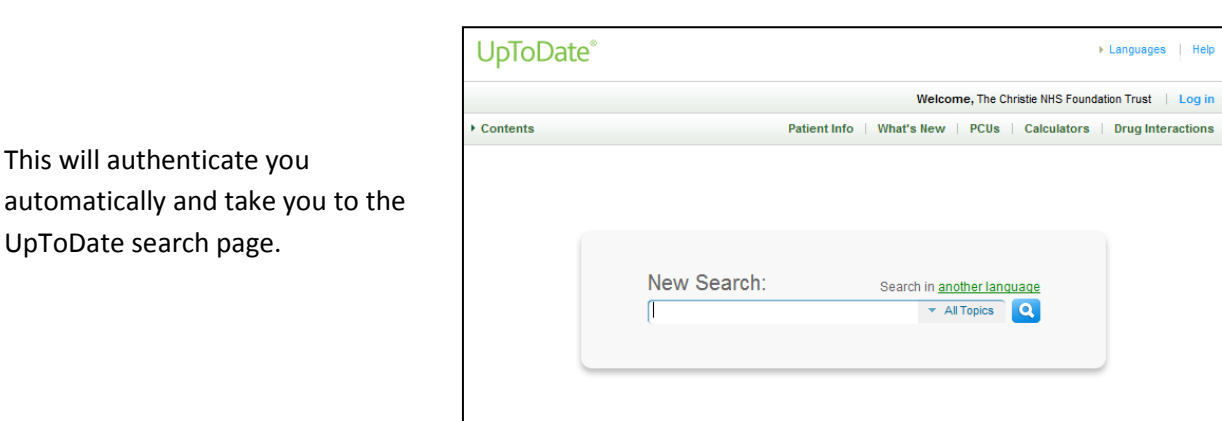

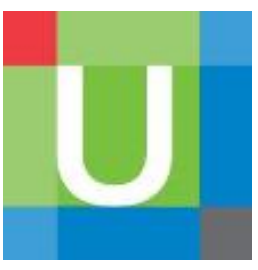

# The Christie **School of Oncology**

## Access offsite:

Go to th[e UpToDate homepage,](http://www.uptodate.com/home) click on *Log in*, in the top-right corner and then *Log in via OpenAthens* from the menu that appears

**NB:** the username and password fields that appear are only for individual subscribers of UpToDate.

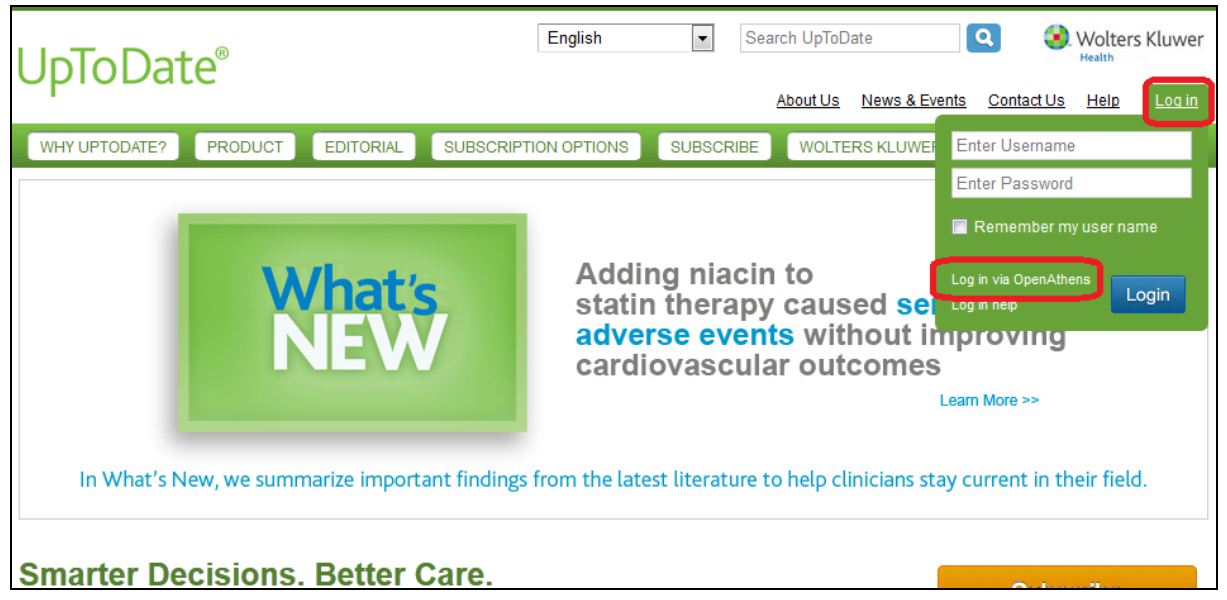

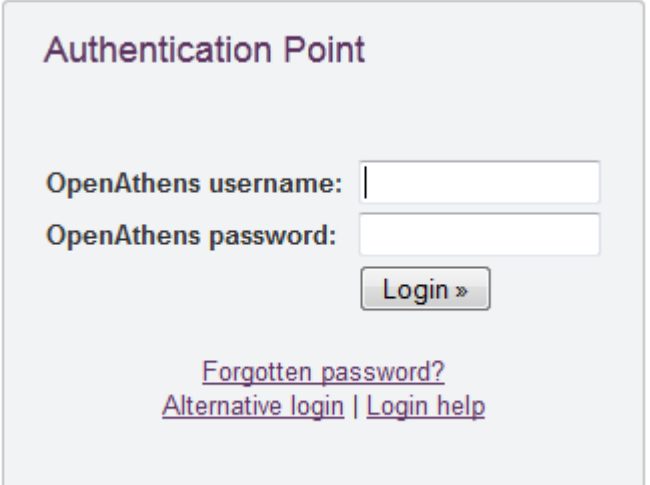

Enter your OpenAthens username and password when you get to the OpenAthens authentication point.

**NB:** If you have never logged into UpToDate this way you will be asked to register your details. However there is a *Skip this Step* option below the form if you do not want to.

You will then be taken to the UpToDate search page

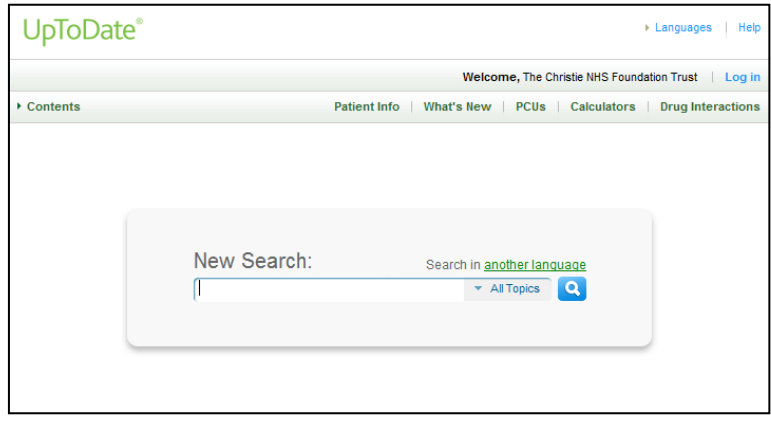

## Searching UpToDate:

Searching UpToDate is very easy, simply start typing in the search box. UpToDate will suggest topics as you type:

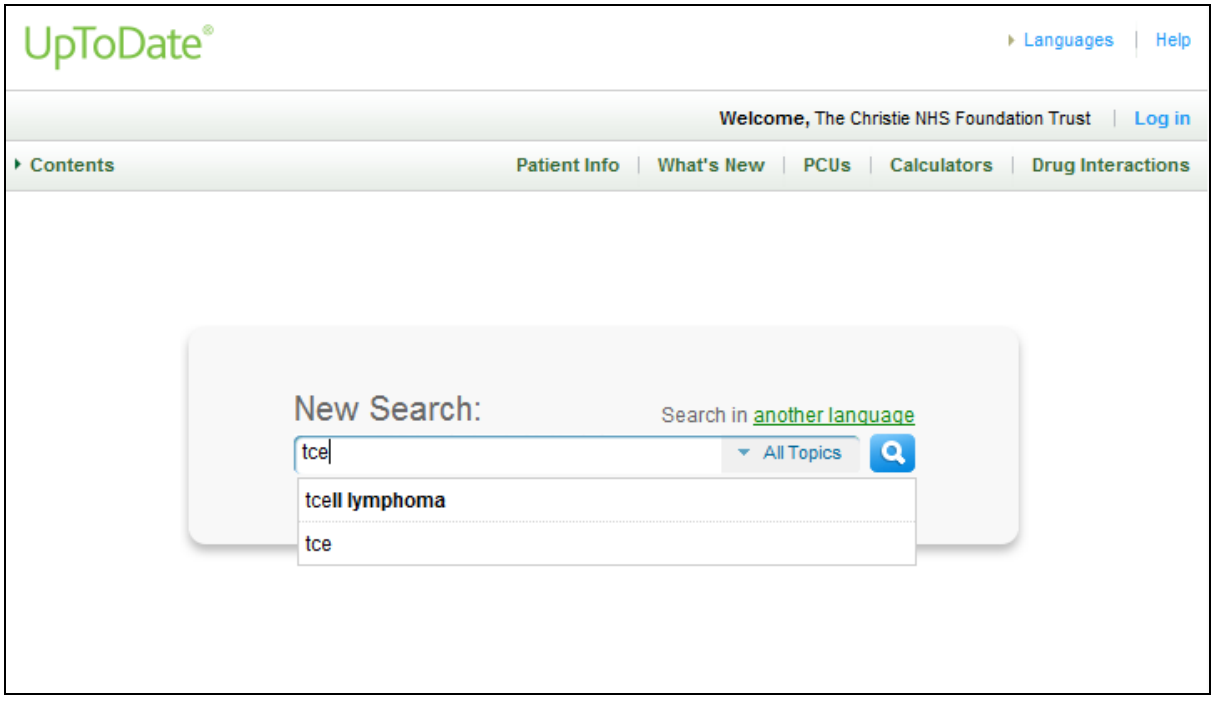

You will then be taken to the results page. You will see a number of article titles, with links to specific sub-sections of the article below.

The menu on the left allows you to limit by topic

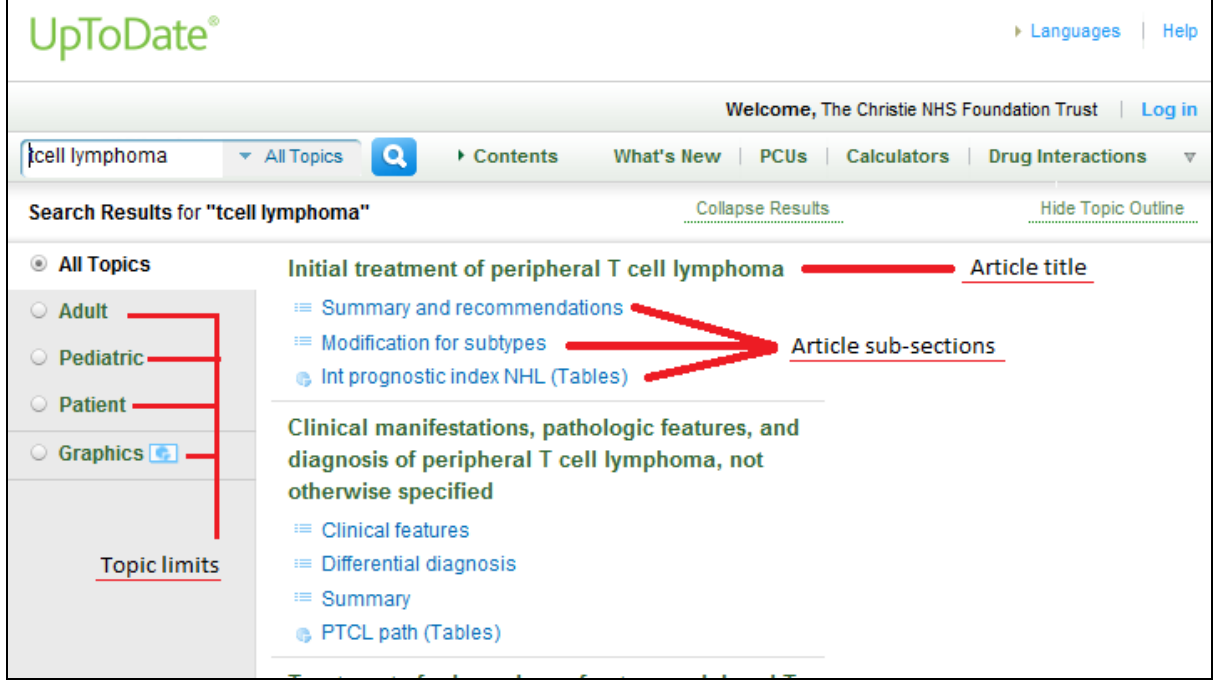

### Viewing articles:

Clicking on an article title will take you to the article itself. You can jump to specific sections by using the *Topic Outline* menu on the left.

**NB:** Unfortunately there is no official way to download UpToDate articles. However, you can use the *Print* and *Email* options in the top-left corner of the article. With those you can either email the article to yourself, or use a pdf printer

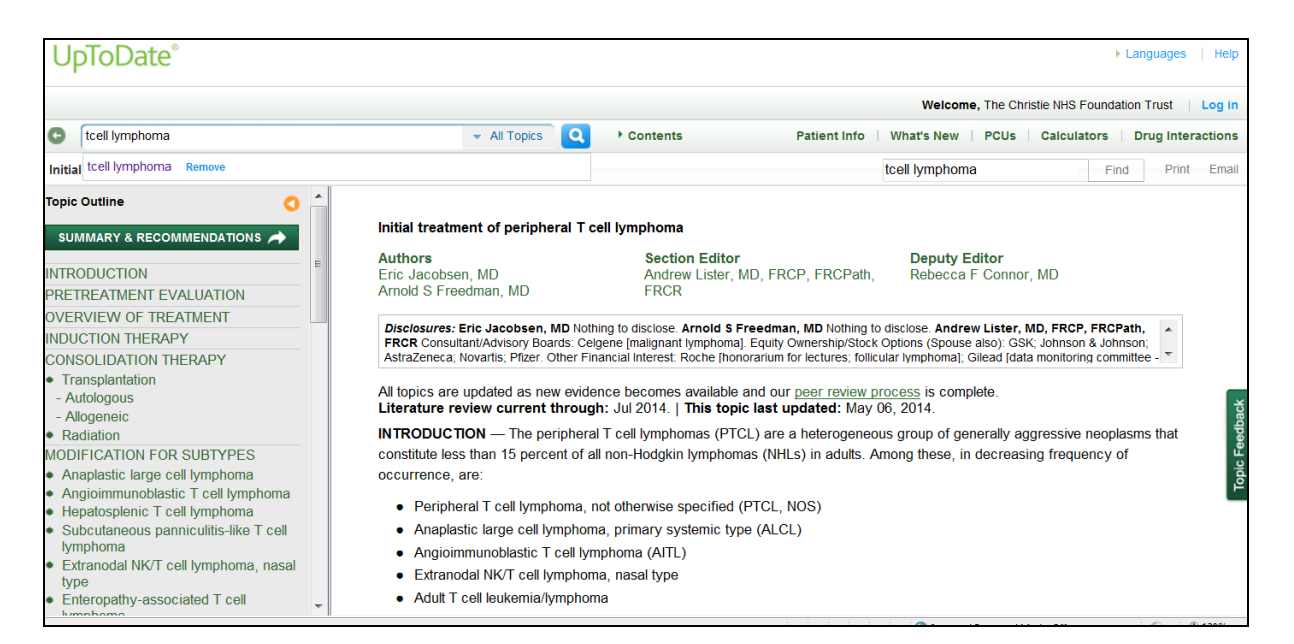

All articles have full bibliographies. UpToDate integrates with our collection, so you can easily see if we have access to references that were used. To do this, click on the link in the *Reference* section.

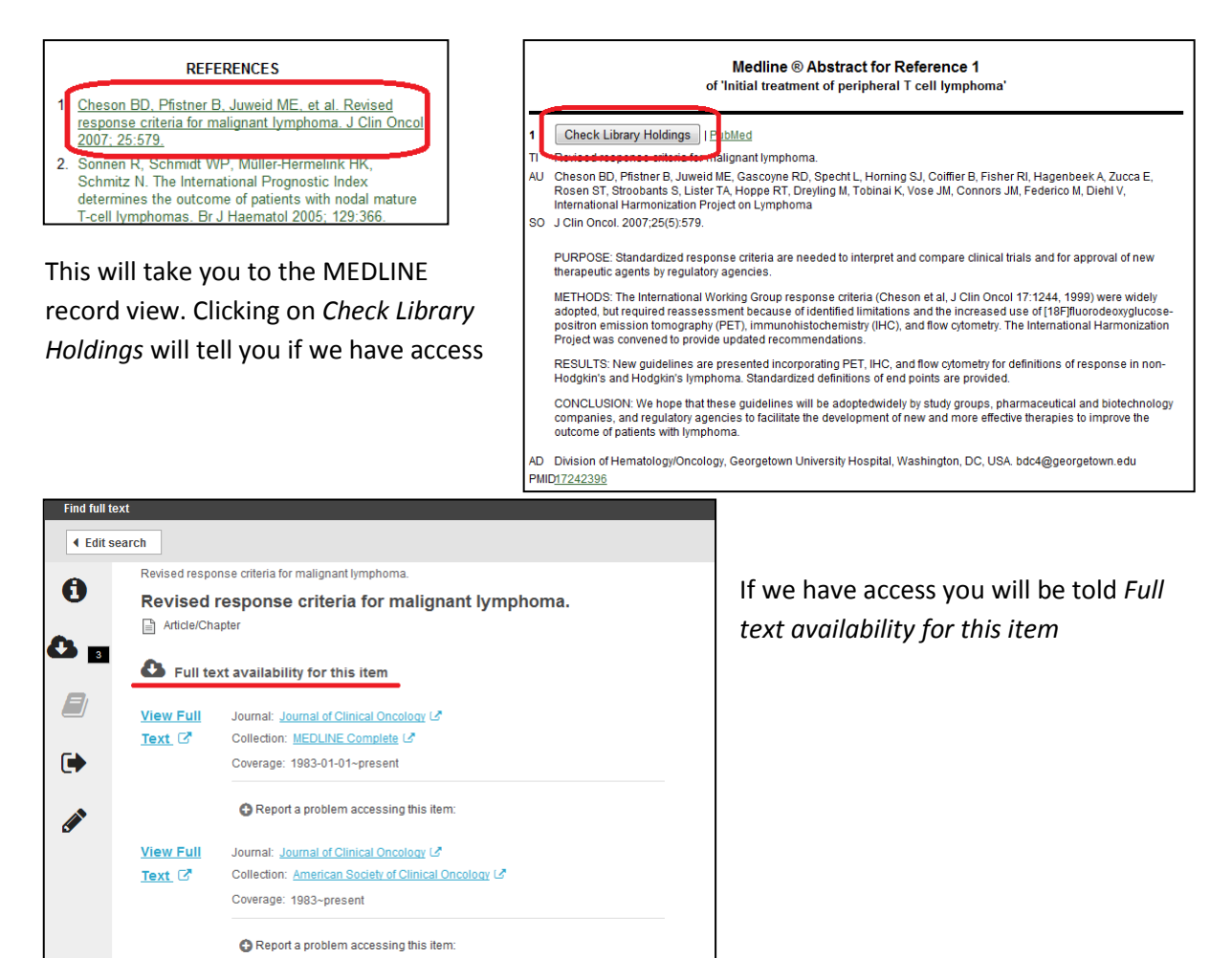

## Additional resources:

UpToDate have a collection of video tutorials to help you use it. It can be found here: <http://www.uptodate.com/home/help-faq-using-utd>

UpToDate can also be access using in the Christie Clinical Portal. For more information about this please consult the following document: <http://discover/departments/library/Guides/UpToDateClinicalPortal.pdf>

If you have any other questions about UpToDate please contact the library: [library@christie.nhs.uk](mailto:library@christie.nhs.uk) or phone: 0161 446 3455